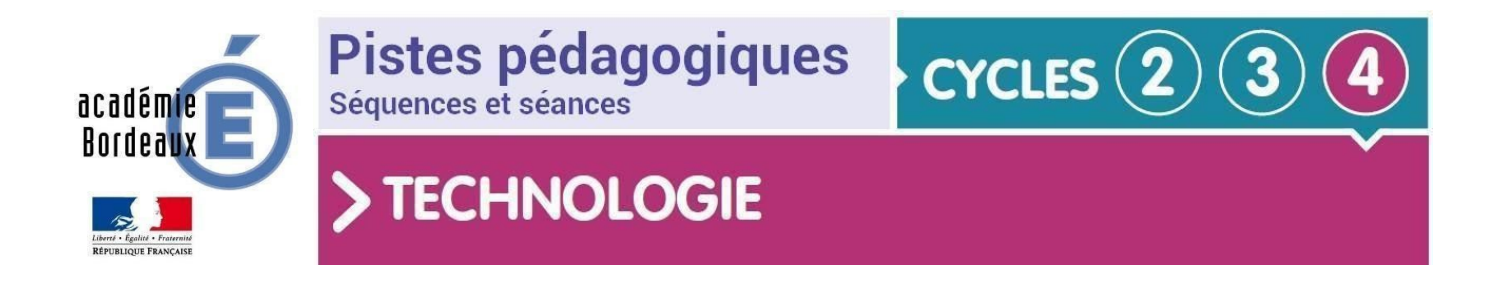

#### **Le projet**

Cette étude de cas consiste à concevoir un **thermomètre numérique communiquant** permettant de mesurer la **température** à **distance** et **massivement** (rapidement et en nombre) pour valider l'entrée dans l'établissement scolaire d'un élève tout en maintenant les gestes barrières.

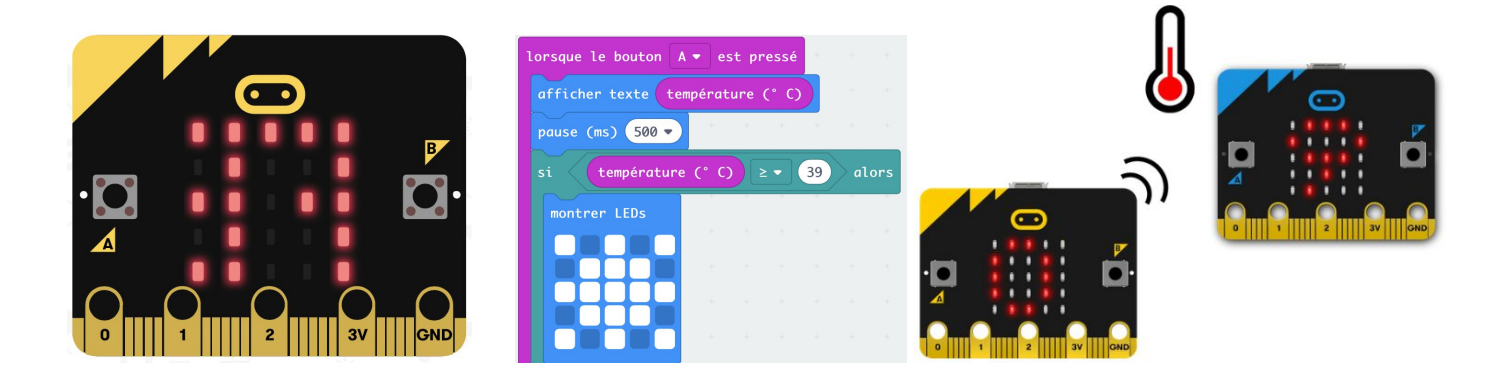

#### **Problématique**

Comment prendre la température des élèves qui entrent dans un établissement scolaire, tout en maintenant les règles de distanciations sociales, en mobilisant et en exposant le moins possible le personnel des établissements scolaires et en évitant les attroupements devant le collège ?

Ou, comment prendre la température d'un élève :

- en validant que la température soit en dessous de 38° ?
- en maintenant une distance suffisante?
- sans manipuler sois même le thermomètre ?
- en lisant la valeur de la température mesurée à distance ?
- le plus vite possible pour éviter les attroupements.

Début de cycle

**Positionnement du projet dans le cycle**

#### Cycle 4 – Technologie 5ème – Nom du projet

#### **Situation déclenchante possible**

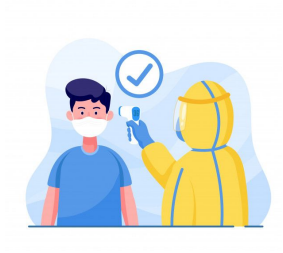

Afin de respecter les protocoles indiqués pour la reprise de l'école, on doit proposer une solution de prise massive (rapide et en nombre) de la température des élèves se présentant tous en même temps à l'entrée du collège pour dépister des cas potentiels d'infections par le Covid19 sans exposer les personnels des établissements scolaires.

**Principe de développement du projet**

Le projet, réalisé avec des classes de 5<sup>ème</sup>, consiste à utiliser la carte **micro:bit** comme thermomètre numérique communiquant pour imaginer, programmer et tester des algorithmes permettant de résoudre le problème donné .

Le projet peut être développé suivant 2-3 scénarios possibles décrits dans les pages suivantes :

- **Scénario 1 - Distanciel** : Cette étude de cas est réalisée en distanciel avec l'appui d'une classe virtuelle ([https://college.cned.fr](https://college.cned.fr/)) pour présenter le scénario. Les élèves utilisent donc leur matériel informatique personnel à la maison et peuvent réaliser leur travail avec leurs outils numériques personnels. Les fichiers des travaux des élèves peuvent être retournés par Pronote, ou par Mail ou par l['ENT](https://ose.ac-bordeaux.fr/) Osé, ou par l'espace de dépôt partagé de NextCloud des services de [apps.education.fr](https://ent2d.ac-bordeaux.fr/disciplines/sti-college/2020/04/29/les-outils-metiers-de-la-plateforme-apps-education-fr/), ou par les services de dépôt de fichiers de [Framasoft](https://framasoft.org/), …
- **Scénario 2 Présentiel** : Cette étude de cas est réalisée en présentiel. L'enseignant présente au vidéoprojecteur les différentes étapes du scénario, les élèves rédigent sur les documents personnels qu'ils apportent : soit des feuilles vierges ou soit des documents imprimés (si les élèves ont imprimé les documents envoyés par le cahier numérique ou par mail avant le retour en classe). Egalement, ils pourraient utiliser leur smartphone personnel [\(Byod\)](https://fr.wikipedia.org/wiki/Bring_your_own_device) pour programmer et tester leurs scripts avec l'application makecode, voir des séquences vidéos, tutoriels, Quiz en ligne à partir des QR Codes remis par l'enseignant. L'enseignant effectue les manipulations au vidéoprojecteur en interaction avec les propositions des élèves.
- **Scénario 3 - Distanciel/Présentiel simultanés** : Cette étude de cas peut aussi être réalisée en combinant les 2 scénarios précédents, que l'enseignant soit en présentiel dans une salle avec des élèves à distance, ou que l'enseignant soit en distanciel avec certains élèves et avec des élèves présents dans une salle avec une caméra + micro + vidéoprojecteur. Seule contrainte, les élèves en salle ne peuvent que rédiger sur des feuilles et s'impliquer dans les démonstrations du professeur.

NB : La structure pédagogique reste la même, peu importe le scénario, avec une mise en situation, une problématique sociétale à investiguer, des compétences à travailler et des connaissances à acquérir, des activités élèves pour les différents niveaux de compétences attendues, des synthèses et structurations des connaissances, des évaluations qui resteront formatives avec l'utilisation de quiz autocorrectifs.

**Liste des séquences et séances sur 3 à 4 séances**

Présentation générale des conditions de mise en oeuvre des séquences ...

**Séance 0 - Problématique sociétale commune : Comment répondre aux problèmes posés par les protocoles de reprise de l'école pour prendre la température des élèves se présentant massivement devant le collège sans exposer les personnels ?**

**Scénario 1 – Distanciel à la maison avec classe virtuelle**

- Séance 1 : **Programmer** et **tester avec l'outil de simulation en ligne** la carte **micro:bit** pour qu'elle affiche la température et valide l'entrée de l'élève.
- Séance 2 : Programmer et tester avec l'outil de simulation en ligne la carte micro:bit pour qu'elle communique à distance à une autre carte le résultat de la mesure.
- Séance 3 : Synthèse des travaux et structuration des connaissances.
- Séance 3 : Évaluation formative par quiz

#### **Scénario 2 – Présentiel dans la salle de classe**

- Séance 1 : **Programmer, simuler et tester la carte micro:bit** pour qu'elle affiche la température et valide l'entrée de l'élève.
- Séance 2 : Programmer la carte micro:bit pour qu'elle communique à distance à une autre carte le résultat de la mesure.
- Séance 3 : Synthèse des travaux et structuration des connaissances.
- Séance 3 : Évaluation formative par quiz

#### **Scénario 3 – Distanciel / Présentiel simultanés dans la salle de classe**

● Combinaison du Scénario 1 et Scénario 2

# **Séance 0 – problématique :**

**Démarche d'investigation**

#### **Situation déclenchante**

Présenter un diaporama de mise en situation du problème sociétal à résoudre.

Préalable

### Problème sociétal

## La reprise de l'école repose sur des protocoles sanitaires très stricts.

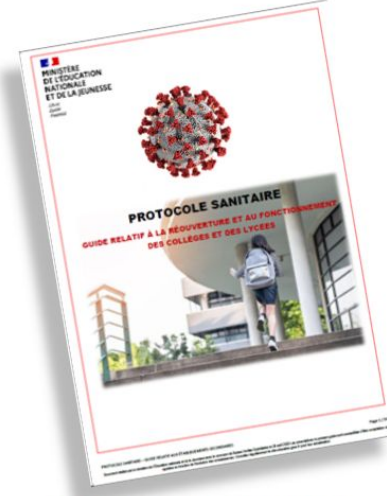

Guide relatif à la réouverture et au fonctionnement des collèges

Ces règles imposent des conduites à tenir. Par exemple :

Les parents d'élèves jouent un rôle essentiel dans le retour de leurs enfants dans les établissen scolaires. Ils s'engagent, notamment, à ne pas mettre leurs enfants au collège ou au lycée en cas d'apparition de symptômes évoquant un Covid-19 chez l'élève ou dans sa famille. Les parents sont invités à prendre la température de leur enfant avant le départ pour l'établissement. En cas de symptôme ou de fièvre (37,8 °C ou plus), l'enfant ne doit pas se rendre à l'établissement.

Les personnels procèdent de la même manière

Les personnels présentant des facteurs de risque connus ne travaillent pas en présentiel. La liste de ces facteurs de risque est fixée par les autorités sanitaires

Les médecins et les infirmiers de l'éducation nationale apportent expertise et conseils aux équipes concernant l'hygiène, les gestes recommandés et la survenue éventuelle de cas de Covid-19.

do la distanziatio

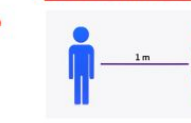

La règle de distanciation physique, dont le principe est le respect d'une distance minimale d'un mètre entre chaque personne, permet d'éviter les contacts di<br>contamination respiratoire et/ou par gouttelettes contacts directs, une

L'organisation mise en place dans les établissements doit For the permettre de décliner ce principe dans tous les contextes et<br>permettre de décliner ce principe dans tous les contextes et<br>récréation, couloirs, préau, restauration scolaire, santaires, etc.).

Les prescriptions sanitaires insistent sur la nécessité de faire respecter cette distance minimale tout en tenant compte de la difficulté que cela peut représente

## Problème sociétal

# Cependant, ces règles impliquent différents problèmes à résoudre

- · L'enfant peut se présenter au collège avec de la fièvre ci celle-ci survient entre le moment ou sa température a été prise lorsqu'il quittait son domicile et son arrivée au collège.
- La prise de température par un personnel de l'établissement peut poser des problèmes :
	- Non maintient des règles de distanciation sociale (si te thermomètre n'est pas adapté). - Attroupement d'élèves dans l'attente de prise de température devant l'entrée du collège.

Rappel des contraintes : Comment prendre la température d'un élève :

- en validant que la température soit au dessous de 38°
- en maintenant une distance suffisante ?
- sans manipuler sois même le thermomètre ?
- en lisant la valeur de la température mesurée à distance ?
- le plus vite possible pour éviter les attroupements ?

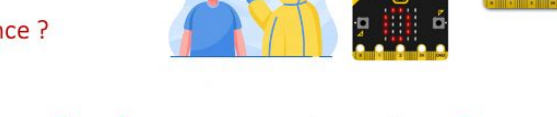

Pouvez-vous aider l'établissement à gérer cette situation ?

(Travail à faire : Rédiger vos constats de la situation, puis le problème à résoudre commençant par « Comment », puis vos hypothèses pour répondre au problème)

*Voir la mise en situation au format [powerpoint](https://ent2d.ac-bordeaux.fr/disciplines/sti-college/probleme-societal-thermometre-microbit-2/) - au format [pdf](https://ent2d.ac-bordeaux.fr/disciplines/sti-college/probleme-societal-thermometre-microbit/)*

#### **Constats sur la situation déclenchante**

- L'enfant peut se présenter au collège avec de la fièvre ci celle-ci survient entre le moment ou sa température a été prise lorsqu'il quittait son domicile et son arrivée au collège.
- La prise de température par un personnel de l'établissement peut poser des problèmes :
	- Non maintien des règles de distanciation sociale (si te thermomètre n'est pas adapté).
	- Attroupement d'élèves dans l'attente de prise de température devant l'entrée du collège.

#### **Problématique**

Comment prendre la température des élèves qui entrent dans un établissement scolaire, tout en maintenant les règles de distanciations sociales, en mobilisant et en exposant et en mobilisant le moins possible le personnel des établissements scolaires et en évitant les attroupements devant le collège ?

#### **Hypothèses des élèves**

● ...,

#### **Hypothèses retenues**

- Créer un thermomètre numérique qui mesure la température à distance et qui envoie le résultat au personnel du collège.
- Utiliser plusieurs thermomètres qui mesurent quasiment en simultané la température des élèves pour éviter les attroupements.

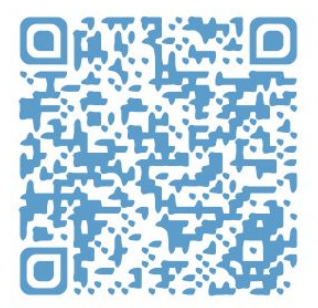

# **Scénario 1 – Distanciel à la maison avec classe virtuelle**

**Séance 1 –** Programmer et **tester avec l'outil de simulation en ligne** la carte **micro:bit** pour

qu'elle affiche la température et valide l'entrée de l'élève. **?**

#### **Démarche d'investigation ou de résolution de problème technique**

**Compétences et connaissances travaillées du programme**

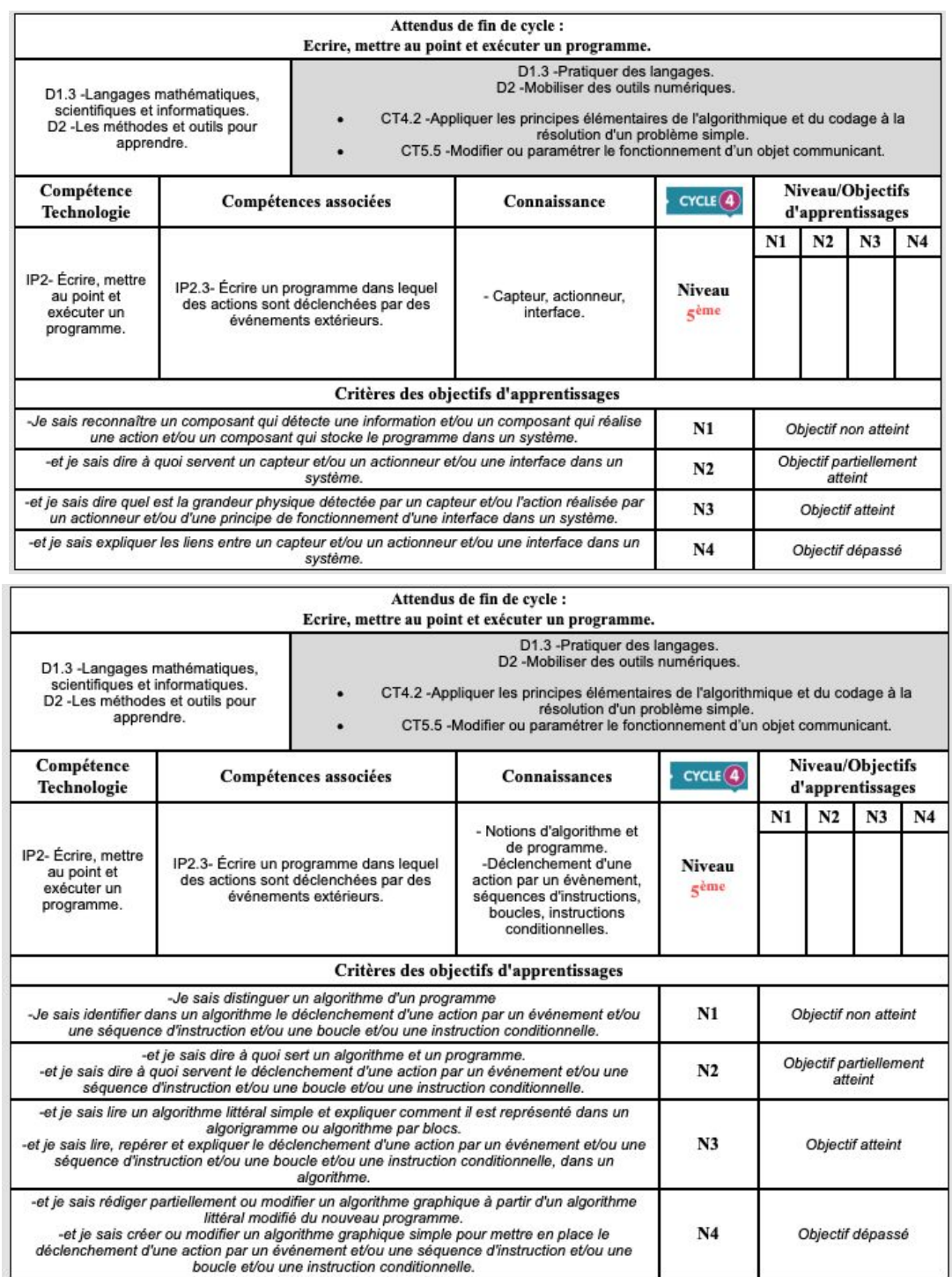

#### **Situation déclenchante**

# Problème technologique à résoudre

Afin de prendre la température des élèves, nous allons devoir créer un thermomètre numérique communiquant.

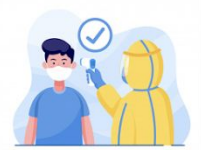

Quel matériel pourrions nous utiliser pour répondre à toutes les contraintes?

#### Rappel des contraintes :

Comment prendre la température d'un élève :

- en validant que la température soit au dessous de 38°
- en maintenant une distance suffisante ?
- sans manipuler sois même le thermomètre ?
- en lisant la valeur de la température mesurée à distance
- le plus vite possible pour éviter les attroupements ?

*Voir la mise en situation au format [powerpoint](https://ent2d.ac-bordeaux.fr/disciplines/sti-college/probleme-societal-thermometre-microbit-2/) - au format [pdf](https://ent2d.ac-bordeaux.fr/disciplines/sti-college/probleme-societal-thermometre-microbit/)*

#### **Problématique**

Quel matériel pourrions nous utiliser pour répondre à toutes les contraintes ?

#### **Hypothèses des élèves**

- Un thermomètre au mercure. ( Ne permet que de prendre la température sans satisfaire aux autres exigences.)
- Un thermomètre infrarouge. (Satisfait à toute les exigences excepté que la température se prend individu par individu, risquant de provoquer des attroupements.)
- Plusieurs systèmes électroniques, capables de mesurer une température et d'envoyer le résultat presque simultanément au personnel du collège. (par exemple des cartes micro:bit)

#### **Hypothèses retenues**

**● Plusieurs systèmes électroniques, capables de mesurer une température et d'envoyer le résultat presque simultanément au personnel du collège. (Par exemple des cartes micro:bit)**

Remarque : Hors période de confinement et de travail à distance, les cartes arduino, équipés de capteurs de *température et de carte communicantes, (wifi ou bluetooth ) pourraient remplir la même fonction avec l'avantage de visualiser les résultats sur un écran d'ordinateur ou une tablette.*

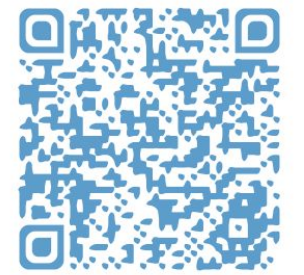

#### **Activités des élèves**

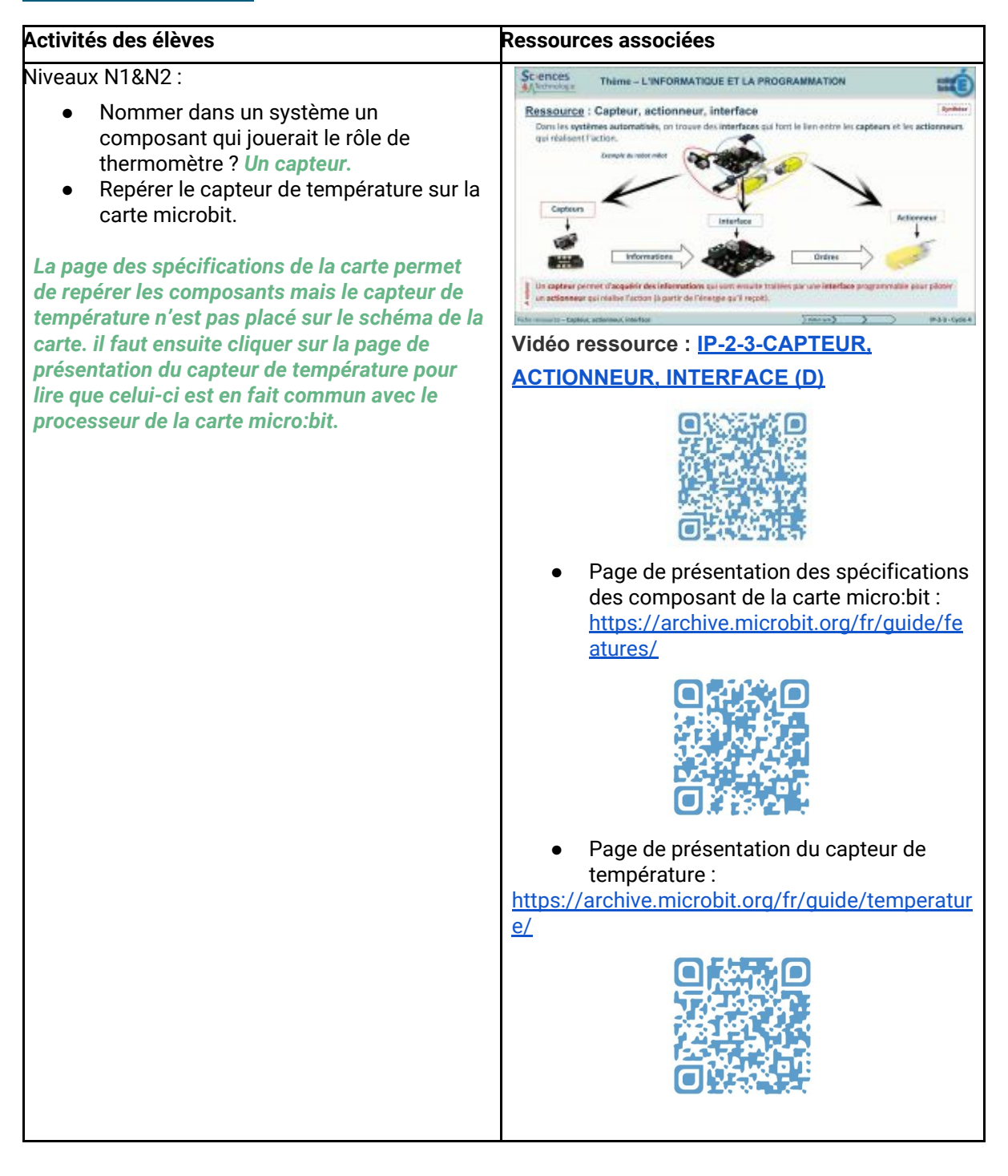

#### Cycle 4 – Technologie 5ème – Nom du projet

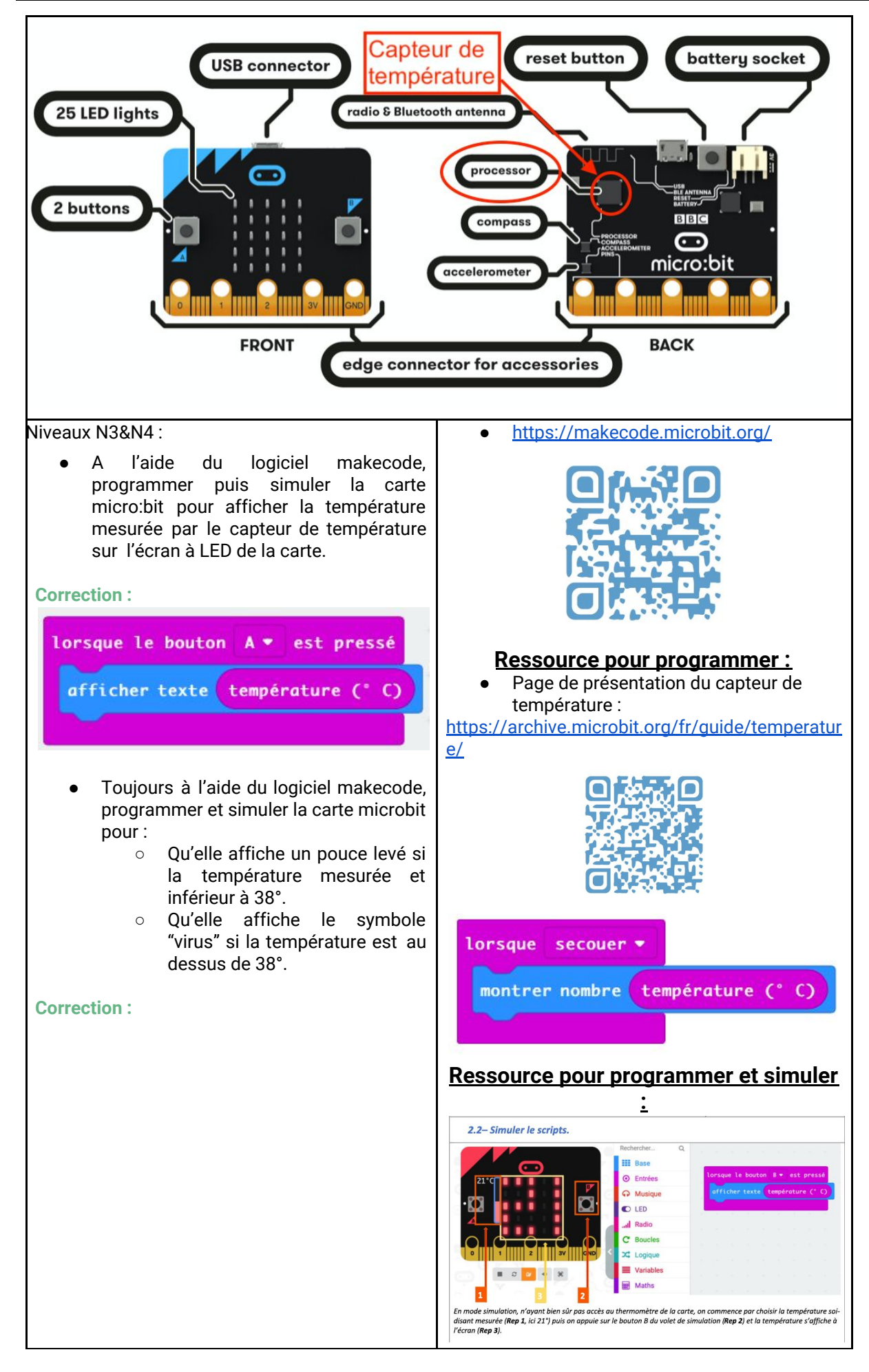

#### Cycle 4 – Technologie 5ème – Nom du projet

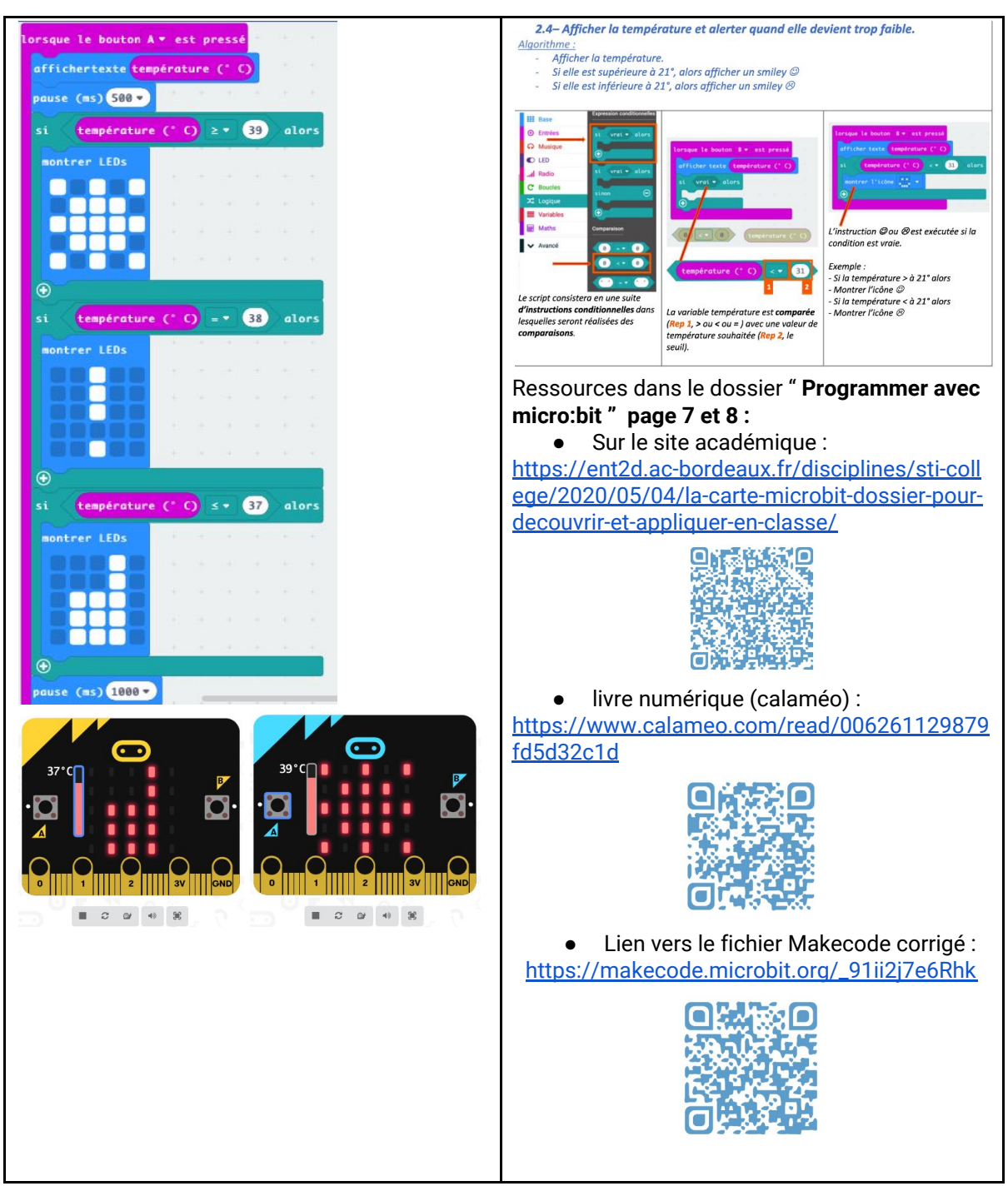

#### **Structuration des connaissances**

Notions d'algorithme et de programme.

Les notions [d'algorithme](https://ent2d.ac-bordeaux.fr/disciplines/sti-college/wp-content/uploads/sites/63/2019/05/IP-2-3-C1-DM-Notions-dalgorithme-et-de-programme.pdf) et de programme

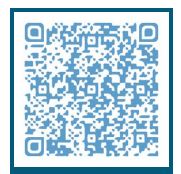

Déclenchement d'une action par un évènement, séquences d'instructions, boucles, instructions conditionnelles.

Le [déclenchement](https://ent2d.ac-bordeaux.fr/disciplines/sti-college/wp-content/uploads/sites/63/2019/05/IP-2-3-C3-DMF-D%C3%A9clenchement-d%E2%80%99une-action-par-un-%C3%A9v%C3%A9nement-instructions-conditionnelles.pdf) d'une action par un évènement, instructions conditionnelles

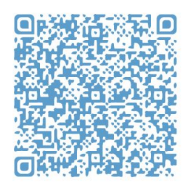

Les séquences [d'instructions,](https://ent2d.ac-bordeaux.fr/disciplines/sti-college/wp-content/uploads/sites/63/2019/05/IP-2-3-C3-DMF-S%C3%A9quences-dinstructions-boucles.pdf) boucles

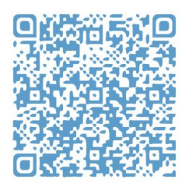

#### Capteur, actionneur, interface.

● Le capteur, [l'actionneur,l'interface](https://ent2d.ac-bordeaux.fr/disciplines/sti-college/wp-content/uploads/sites/63/2019/05/IP-2-3-C6-D-Capteur-actionneur-interface.pdf)

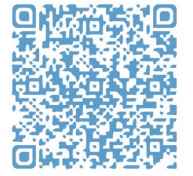

# **Séance 2 – Programmer et tester avec l'outil de simulation en ligne la carte**

**micro:bit pour quelle communique à distance à une autre carte le résultat de la**

#### **mesure .**

#### **Démarche d'investigation ou de résolution de problème technique**

#### **Compétences et connaissances travaillées du programme**

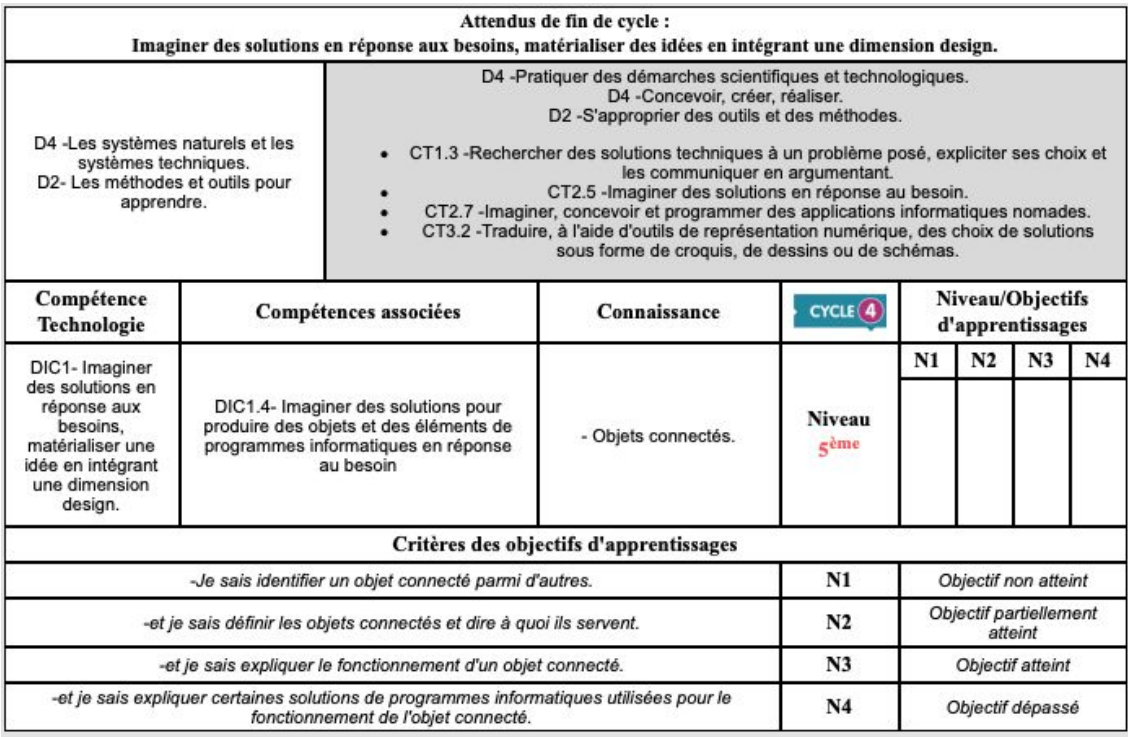

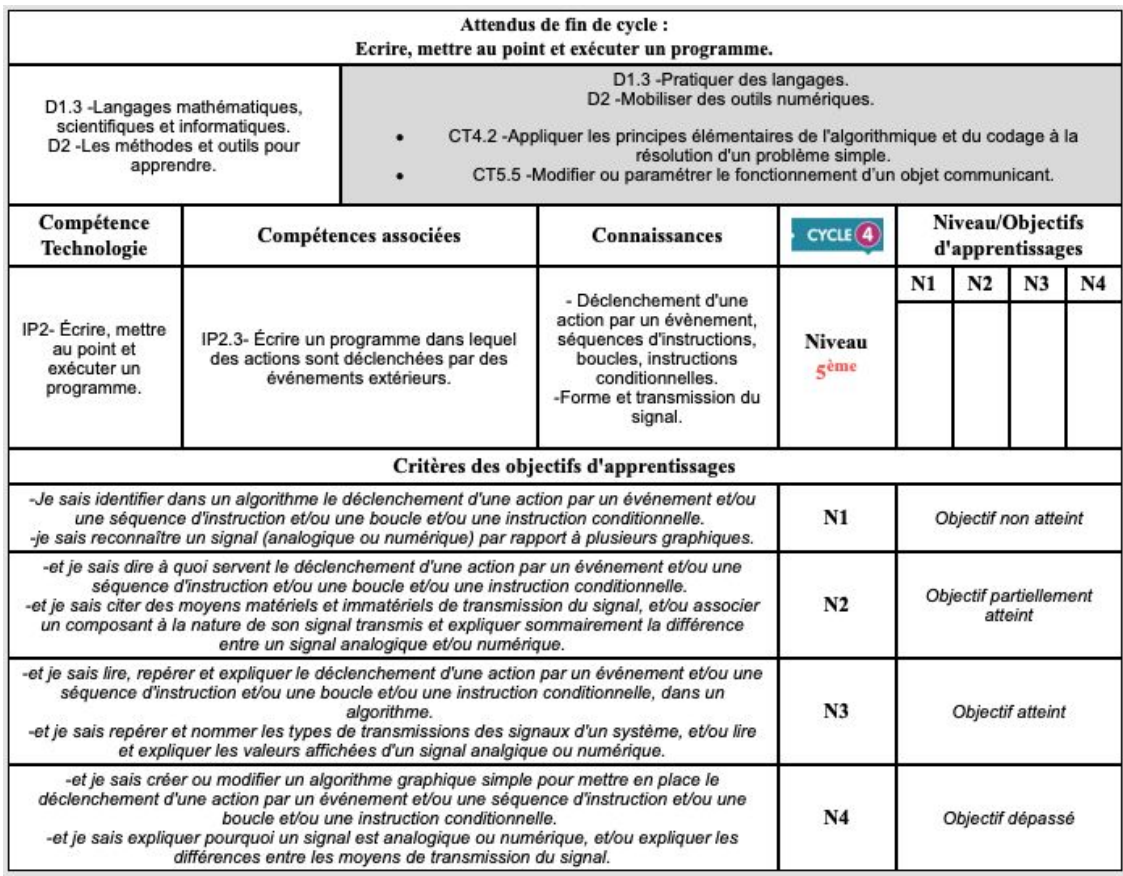

#### **Situation déclenchante**

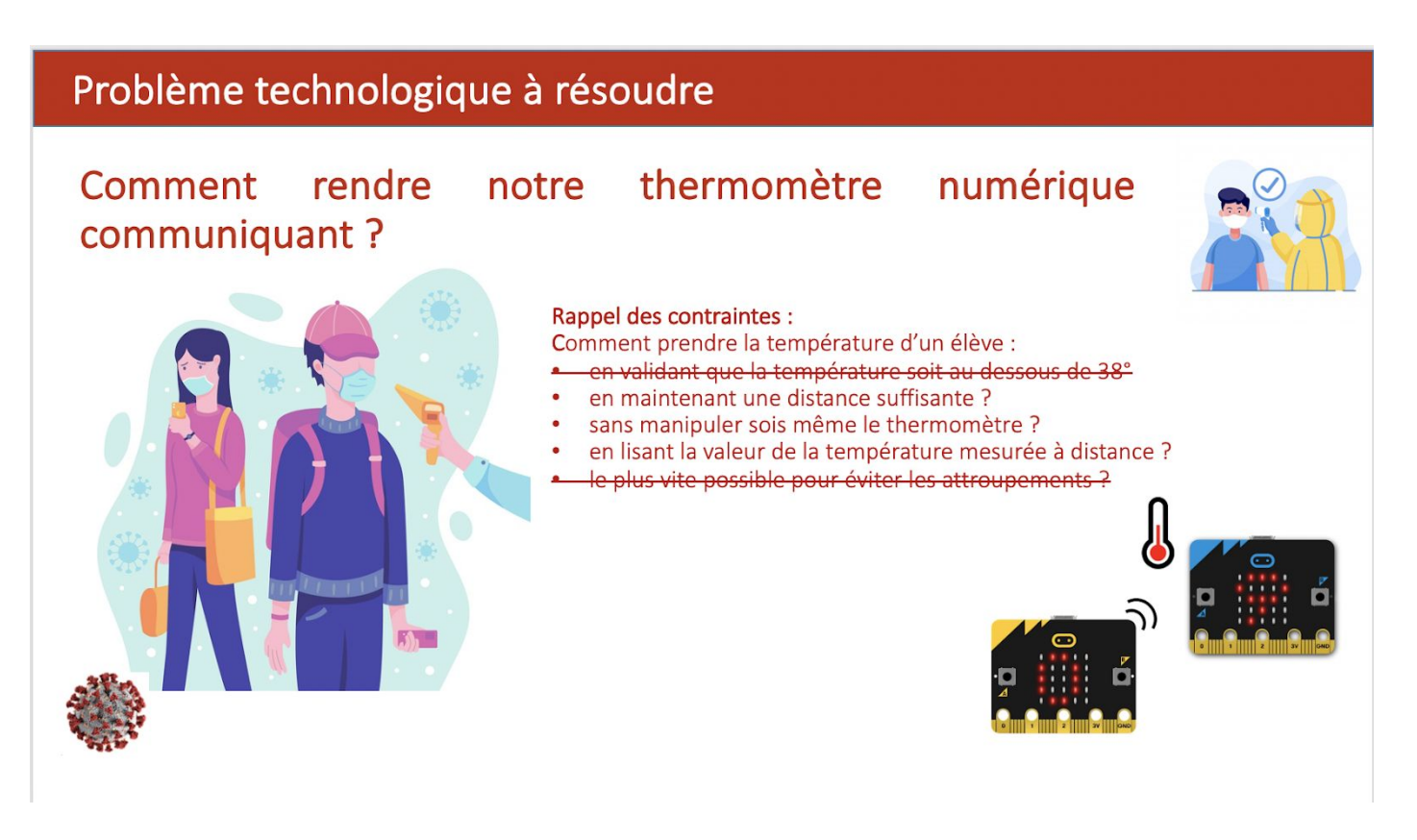

*Voir la mise en situation au format [powerpoint](https://ent2d.ac-bordeaux.fr/disciplines/sti-college/probleme-societal-thermometre-microbit-2/) - au format [pdf](https://ent2d.ac-bordeaux.fr/disciplines/sti-college/probleme-societal-thermometre-microbit/)*

#### **Problématique**

Comment rendre notre thermomètre numérique communiquant ?

#### **Hypothèses des élèves**

- Utiliser une liaison sans fil bluetooth ou wifi pour envoyer le résultat.
- Relier par câble les cartes entre elles pour qu'elle puissent communiquer.
- Utiliser la liaison radio de la carte micro:bit sur un canal de diffusion commun pour partager le résultat des mesures.

#### **Hypothèses retenues**

● Utiliser la liaison radio de la carte micro:bit sur un canal de diffusion commun pour partager le résultat des mesures.

# **Activités des élèves Ressources associées** Niveaux N1&N2 : ● Les objets connectés : Sciences Thime - DESIGN INNOVATION ET CREATIVITE Qu'est ce qu'un objet communiquant et Ressource : Objets conr quel signal utilise t-il? Comment fait la carte micro:bit pour communiquer avec un autre objet ? [https://ent2d.ac-bordeaux.fr/disciplines/sti-coll](https://ent2d.ac-bordeaux.fr/disciplines/sti-college/dic-1-4-objets-connectes/) [ege/dic-1-4-objets-connectes/](https://ent2d.ac-bordeaux.fr/disciplines/sti-college/dic-1-4-objets-connectes/) ● Forme et transmission du signal : Thime - L'INFORMATIQUE ET LA PROGRAMMATION Sc ences Ressource : Forme et transmission du signal rer la **communicati**<br>ansmis par **différe**r **CENTRAL MA** - formes [https://ent2d.ac-bordeaux.fr/disciplines/sti-coll](https://ent2d.ac-bordeaux.fr/disciplines/sti-college/ip-2-3-forme-et-transmission-du-signal/) [ege/ip-2-3-forme-et-transmission-du-signal/](https://ent2d.ac-bordeaux.fr/disciplines/sti-college/ip-2-3-forme-et-transmission-du-signal/)

#### **Activités des élèves**

出信

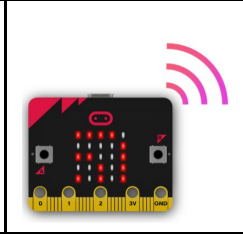

Radio

Qu'est-ce que c'est ? La Radio te permet de communiquer sans<br>fil entre plusieurs micro:bits. Utilise la radio pour envoyer des<br>messages aux autres micro:bits, fabriquer un jeu multijoueurs, et bien plus enco

Comment je la programme ? Découvre comment programmer la

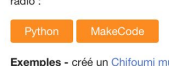

Exemples - créé un Chifoumi multijoueurs (javaScript), ou dessine<br>des papillons numériques en JavaScript et en Python!

#### Niveaux N3&N4 :

Programmer la carte micro:bit pour quelle puisse envoyer la température mesurée à une autre carte micro:bit.

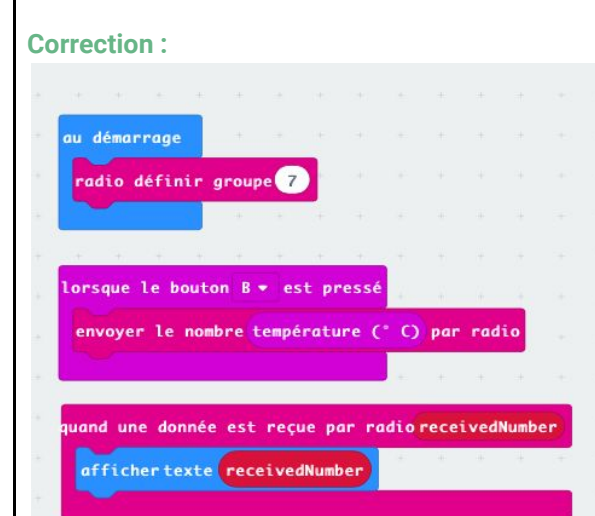

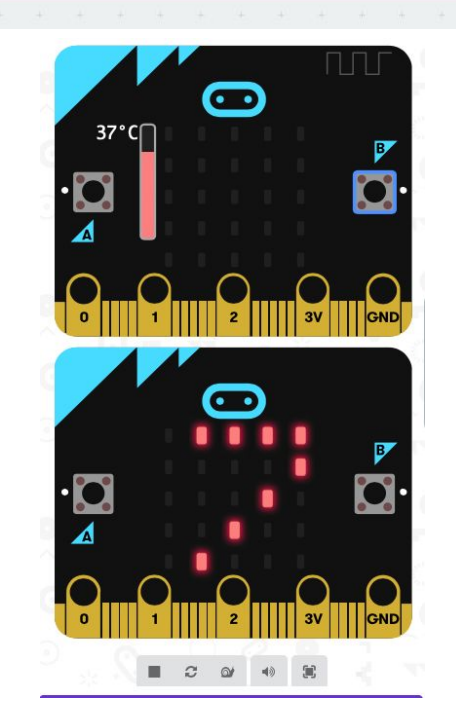

- Programmer la carte micro:bit pour quelle puisse envoyer la température mesurée à une autre carte micro:bit et :
	- Qu'elle affiche un pouce levé si la température mesurée et inférieur à 38°.
	- Qu'elle affiche le symbole "virus" si la température est au dessus de 38°.

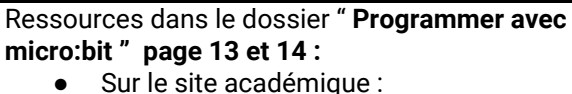

#### [https://ent2d.ac-bordeaux.fr/disciplines/sti-coll](https://ent2d.ac-bordeaux.fr/disciplines/sti-college/2020/05/04/la-carte-microbit-dossier-pour-decouvrir-et-appliquer-en-classe/) [ege/2020/05/04/la-carte-microbit-dossier-pour](https://ent2d.ac-bordeaux.fr/disciplines/sti-college/2020/05/04/la-carte-microbit-dossier-pour-decouvrir-et-appliquer-en-classe/)[decouvrir-et-appliquer-en-classe/](https://ent2d.ac-bordeaux.fr/disciplines/sti-college/2020/05/04/la-carte-microbit-dossier-pour-decouvrir-et-appliquer-en-classe/)

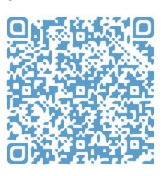

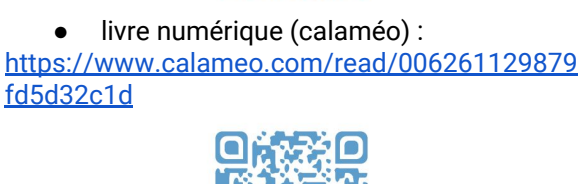

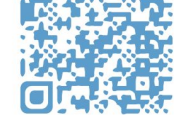

4.1- Envoyer un texte ou une valeur à une autre carte micro: bit et l'afficher. Afficher sur la carte réceptrice, la variable « receivedNumber » ou « receivedString » dans laquelle

. Chettore

La variable « receivedNumbe

recievedStrin

texte envoy

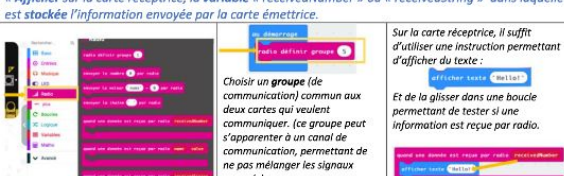

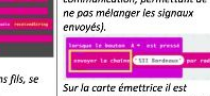

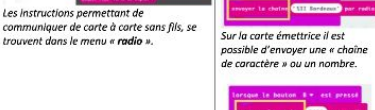

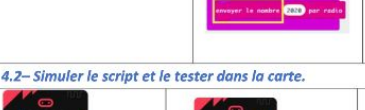

sur la carte réceptrice (Rep2)

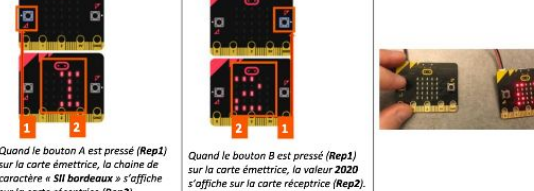

● Lien vers le fichier Makecode corrigé : [https://makecode.microbit.org/\\_eg3WqqXgbf9J](https://makecode.microbit.org/_eg3WqqXgbf9J)

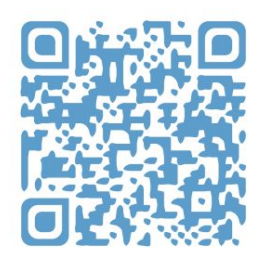

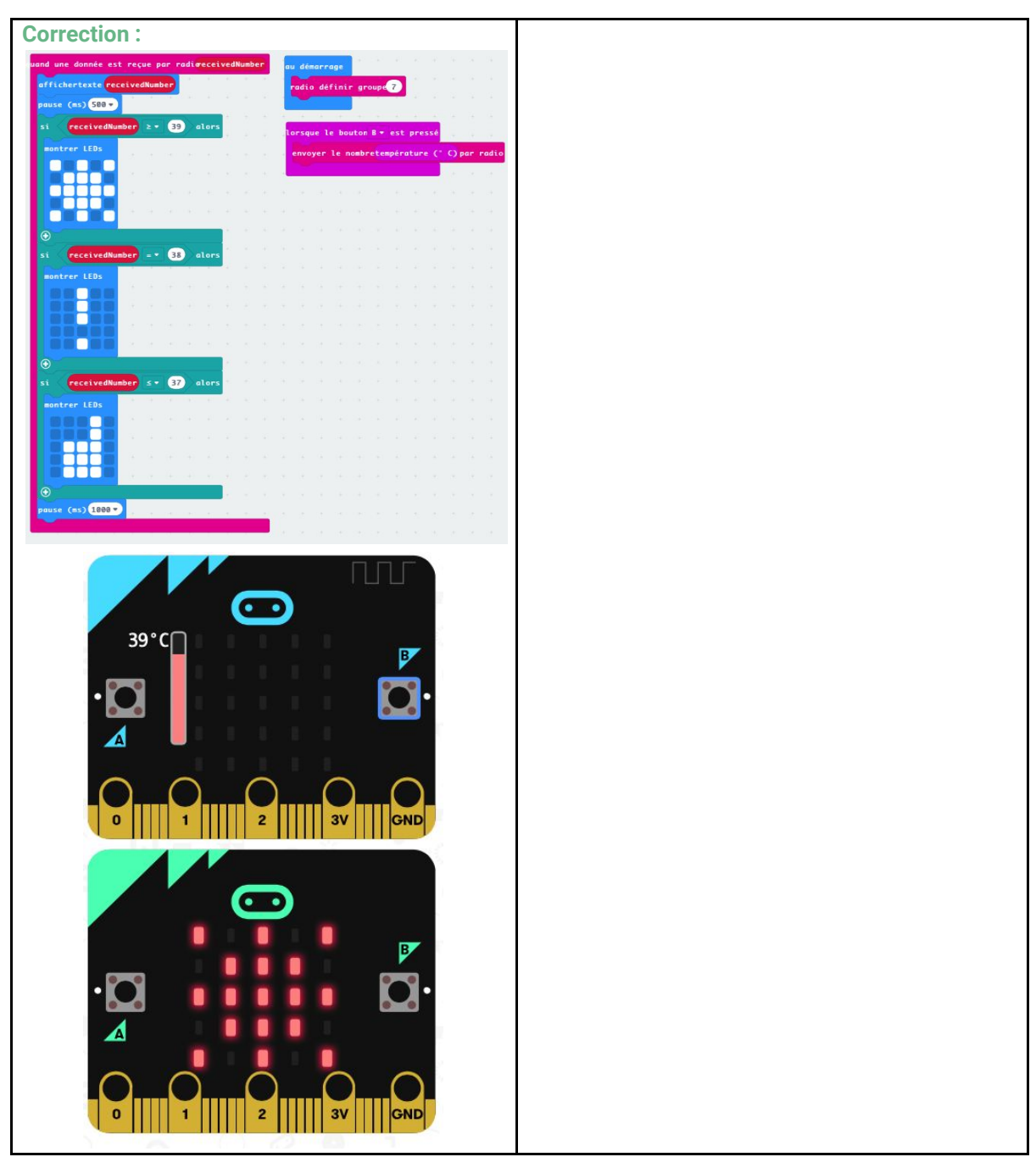

#### **Structuration des connaissances**

Objets connectés.

Les objets [connectés](https://ent2d.ac-bordeaux.fr/disciplines/sti-college/wp-content/uploads/sites/63/2019/05/DIC-1-4-C6-DMF-Objets-connect%C3%A9s.pdf)

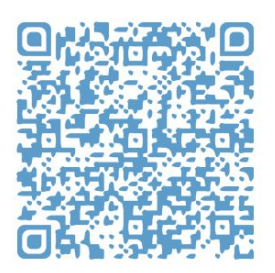

Déclenchement d'une action par un évènement, séquences d'instructions, boucles, instructions conditionnelles.

● Le [déclenchement](https://ent2d.ac-bordeaux.fr/disciplines/sti-college/wp-content/uploads/sites/63/2019/05/IP-2-3-C3-DMF-D%C3%A9clenchement-d%E2%80%99une-action-par-un-%C3%A9v%C3%A9nement-instructions-conditionnelles.pdf) d'une action par un évènement, instructions conditionnelles

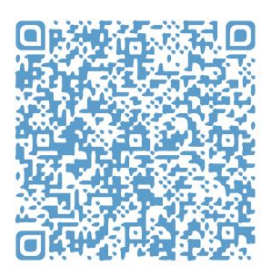

Les séquences [d'instructions,](https://ent2d.ac-bordeaux.fr/disciplines/sti-college/wp-content/uploads/sites/63/2019/05/IP-2-3-C3-DMF-S%C3%A9quences-dinstructions-boucles.pdf) boucles

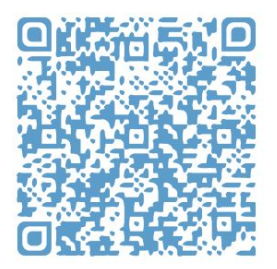

Forme et transmission du signal.

● La forme et la [transmission](https://ent2d.ac-bordeaux.fr/disciplines/sti-college/wp-content/uploads/sites/63/2019/05/IP-2-3-C5-DMF-Forme-et-transmission-du-signal.pdf) du signal

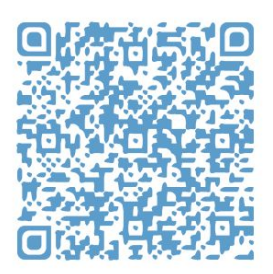

# **Séance 3 : Evaluation formative – Quiz**

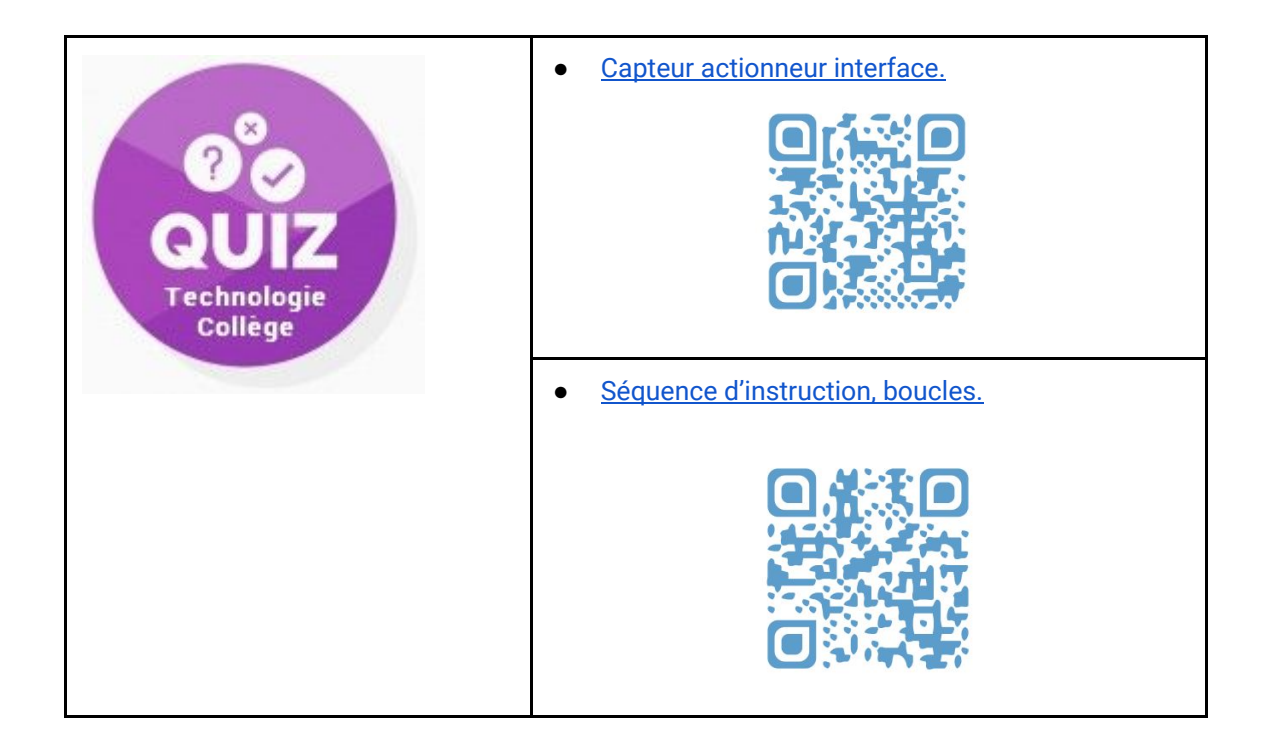

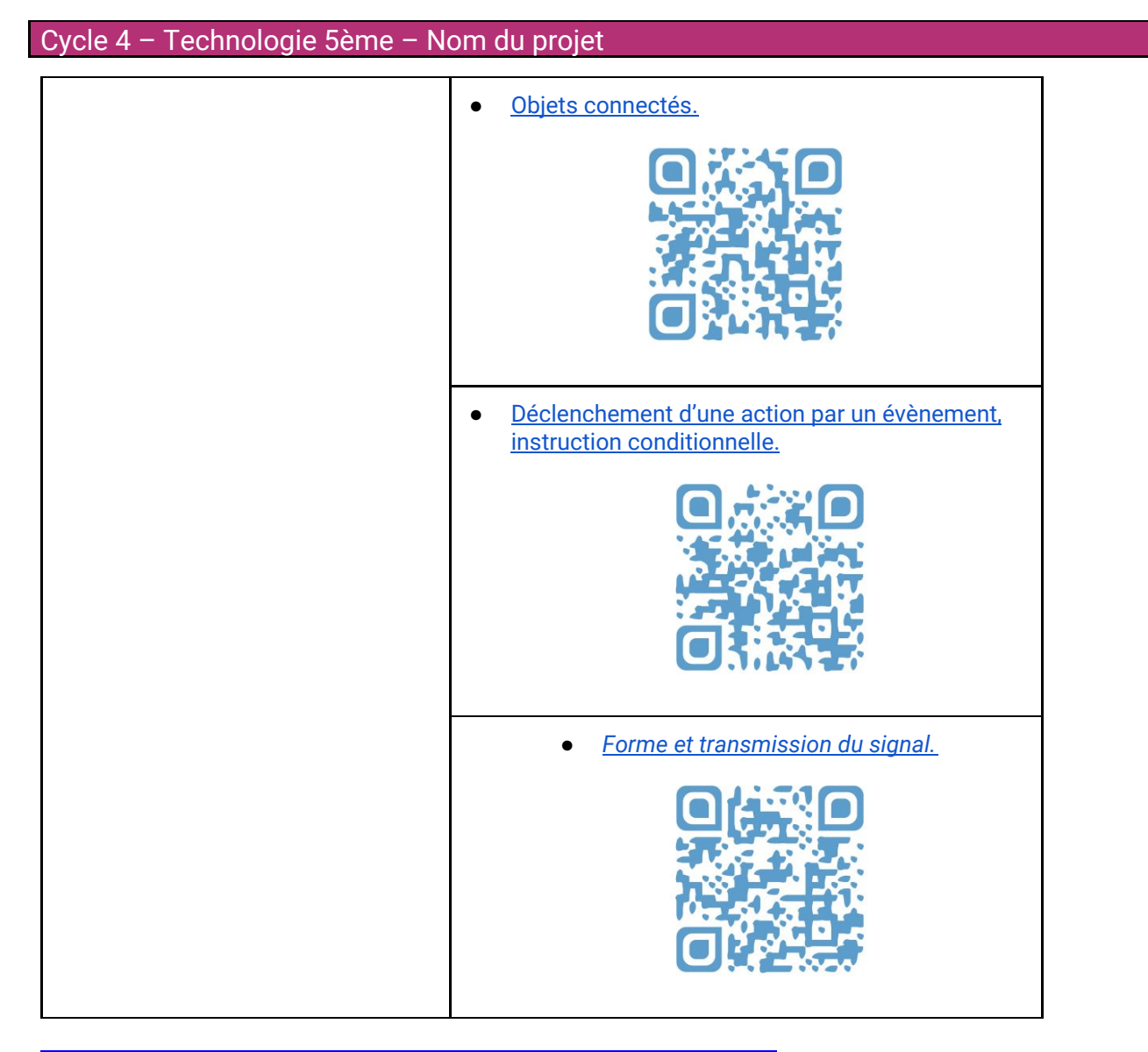

# **Remarque : Suivi du travail des élèves à distance :**

Il est possible de **préparer et de suivre** le **travail** des élèves à distance en utilisant l'outil **Microbit Classroom**. [Ressources détaillées sur le site STI :](https://ent2d.ac-bordeaux.fr/disciplines/sti-college/2020/04/01/microbit-classroom-beta-creer-et-gerer-sa-classe-avec-makecode-en-ligne/)

[https://ent2d.ac-bordeaux.fr/disciplines/sti-college/2020/04/01/microbit-classroom-beta-creer-et-gerer-sa-classe-av](https://ent2d.ac-bordeaux.fr/disciplines/sti-college/2020/04/01/microbit-classroom-beta-creer-et-gerer-sa-classe-avec-makecode-en-ligne/) [ec-makecode-en-ligne/](https://ent2d.ac-bordeaux.fr/disciplines/sti-college/2020/04/01/microbit-classroom-beta-creer-et-gerer-sa-classe-avec-makecode-en-ligne/)

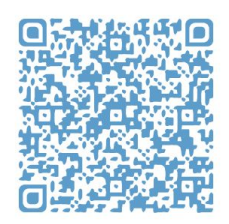

Lien direct vers le tutoriel vidéo :

Sur [médiacad](https://ent2d.ac-bordeaux.fr/mediacad/m/21109/d/m/e/mp4) : Lien direct vers la vidéo dans médiacad : - Cliquez ici -

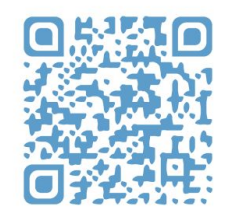

Sur youtube : <https://youtu.be/g06omb8NRkI>

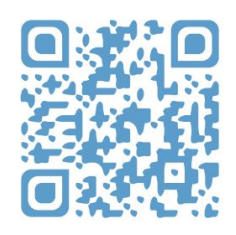

# **Scénario 2 – travail en présentiel dans la salle de**

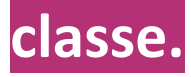

#### **La séquence se déroule à l'identique en adaptant les activités.**

- Les élèves munis de **leur propre smartphone et d'une connexion 4G** peuvent réaliser la **programmation** avecMakecode, visualiser les ressources et réaliser les quizz autocorrectifs.
- Les autres élèves :
	- Utilisent leur propre cahier pour répondre aux questions.
	- Guident le professeur lors de la construction des scripts au tableau.
	- Regardent le professeur réaliser les simulation et les ressources vidéos au tableau.
	- Répondent à l'oral aux Quizz.